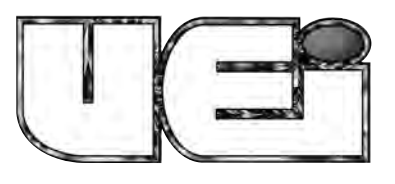

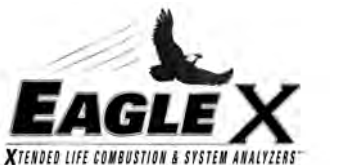

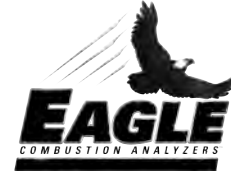

### *GETTING STARTED*

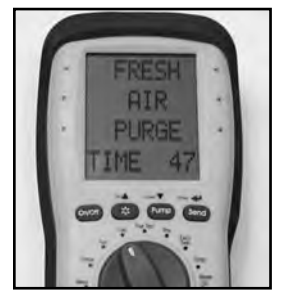

*Turn Power on in area of fresh air and allow to countdown*

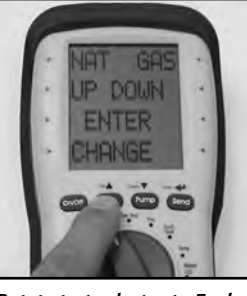

*Rotate test selector to Fuel. Press* "▲"*UP or* "▼"*DOWN to scroll and select desired fuel. Top line is selected fuel.*

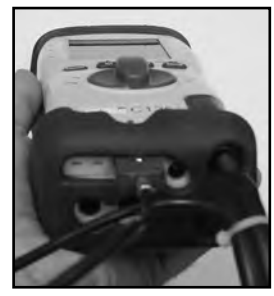

*Connect flue probe thermocouple connector to T1, and connect flue probe to water trap as shown above. Use optional probe with T2 for inlet temperature.*

**7FR** 

IN FRES

ATR

## *WORKLIGHT AND DISPLAY After the Analyzer has*  $20 -$

 $00$  $B^2$ 

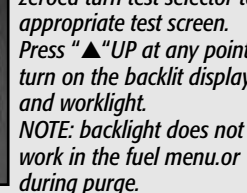

*zeroed turn test selector to Press* "▲"*UP at any point to turn on the backlit display NOTE: backlight does not during purge.*

 $\blacksquare$ 

 $\blacksquare$  $\blacktriangleright$ S<br>S  $\boldsymbol{\Xi}$ R **T** <u>س</u>

 $\blacksquare$ E.

## *GAS ZERO (EAGLEX SERIES ONLY)*

*Re-Zero the analyzer in fresh air if needed for different fuel type or after large temperature rise.*

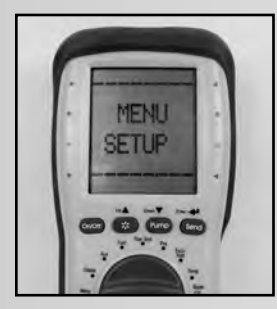

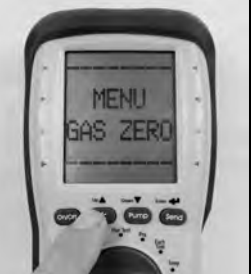

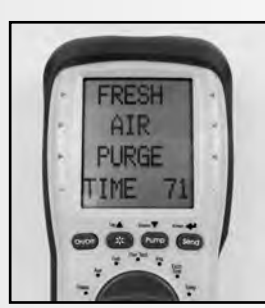

*takes 90 seconds.*

*Rotate test selector to Menu. Make sure Analyzer is in Press* "▲" *UP Button to* 

*Analyzer will then Zero, This*

*fresh air and press ENTER. GAS ZERO and press ENTER. NOTE: The Eagle X will automatically initiate Gas Zero if required for continued accurate results.*

### *BASIC CO/COMBUSTION ANALYSIS*

*Best results are obtained at Steady State Efficiency (SSE). Allow equipment adequate warm -up time prior to testing.*

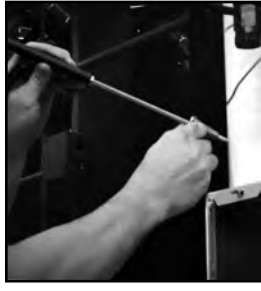

*Insert Flue Probe in stack. Adjust the cone so the end of the probe is approximately. at the center of the stack (4" stack adjust cone to aprox 2" from end of probe.)* 

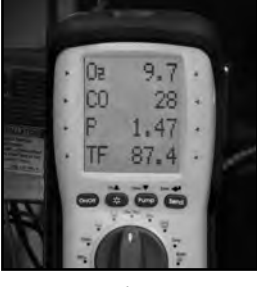

*Rotate test selector to "Flue Test" and begin testing.* 

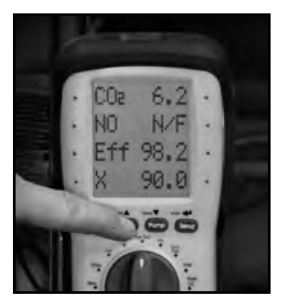

*Press and Hold the* "▲" *UP button to toggle between fuel test screens 1 and 2. Flue Test Pg.1: O2, CO, Draft (P) and TF. Flue Test Pg. 2: CO2, NO, Efficiency and Excess Air. (NO1 upgrade available on Eagle 2 and 2X. NO1 comes standard on Eagle 3 and 3X.)*

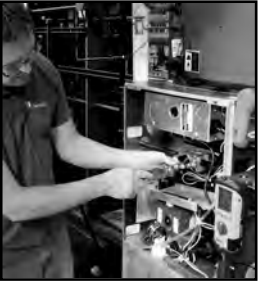

*Make any adjustments as needed for proper combustion and wait for analyzer to display any change in the readings. (repeat if necessary)*

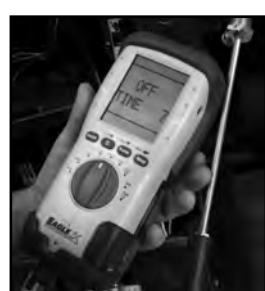

*Once complete, remove probe from the stack and allow the analyzer to purge in fresh air until CO sensor readings return to ZERO and O2 reads 20~21% (20.9%). Continue to the next test or turn off your analyzer if finished. NOTE: print and store functions may be used at any point during testing.*

*NOTE: you will have to drill a hole. at least 3/8". Use a high temp silicone to seal after testing.*

# *DIFFERENTIAL TEMPERATURE TEST*

*This test is useful for quick checks of temperature rise, and differential/delta T along with other HVAC temperature applications.*

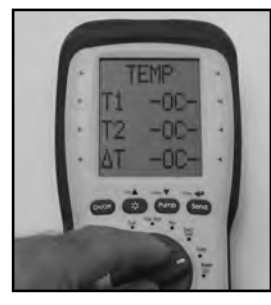

*Rotate test selector to Temp Connect flue probe* 

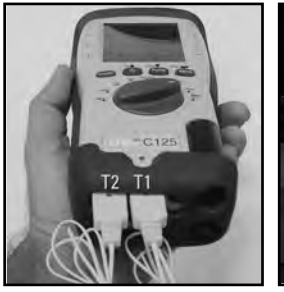

*thermocouple or accessory thermocouple connector to T1*. *Connect accessory thermocouple probe to T2. Compatible with any K-Type thermocouple probe or clamp.*

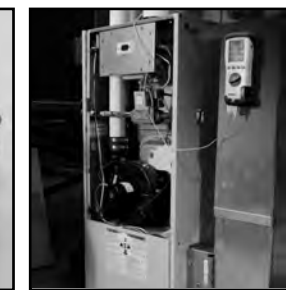

*Place thermocouples in test locations to start testing.*

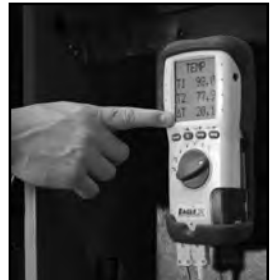

*Observe T1, T2 and Differential/delta T.*

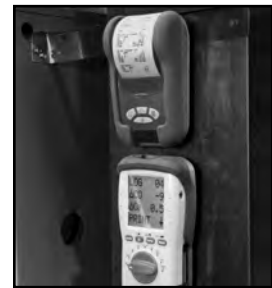

*Press "SEND" to print results or hold "SEND" to Log.*

## *HIGH RESOLUTION MANOMETER DRAFT & STATIC PRESSURE TEST*

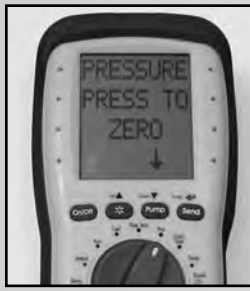

*Rotate test selector to Prs (Pressure)*

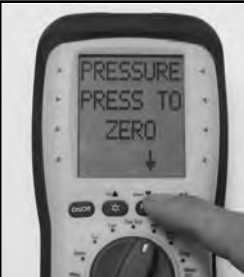

*button to zero pressure* 

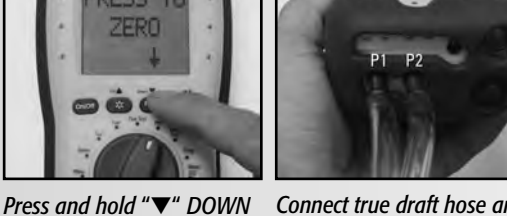

*Connect true draft hose and probe into P1. Use P2 for Differential. Place probe tip in draft. You can also use the stack to measure draft. Connect static pressure hose to P1 and P2 to measure differential pressure..*

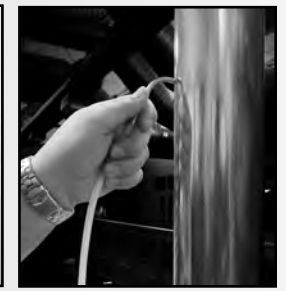

*Place true draft hose and probe tip in flue to measure or hold "SEND" to Log. combustion draft probe for measuring pressure.* 

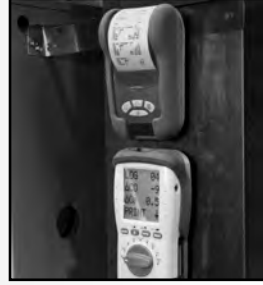

*Press "SEND" to print results*

#### *PRINTING AND STORING RESULTS*

*sensor.*

*Print and Log easily from the following test screens: Flue test, Pressure/Draft/Differential, temperature and Auxiliary (Eagle X only).*

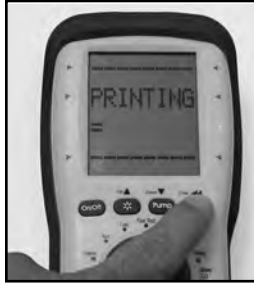

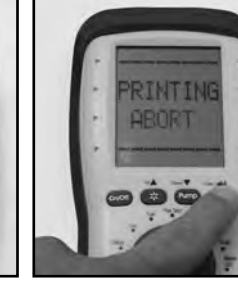

*Press "SEND" to start the printout of results from any Press "SEND" again during printing to cancel.*

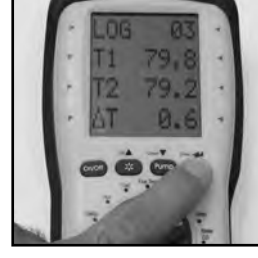

*Press and hold "SEND" to log the current readings.*

#### *PRINTING LOGGED RESULTS*

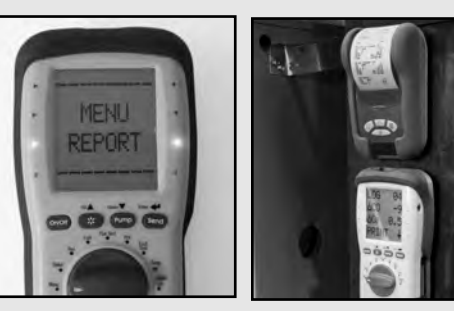

*To view logged results rotate the test selector to "MENU" scroll to the "REPORT" screen and select desired test. Select "VIEW" and scroll to desired log and view results. Press "SEND" to print.*

## *HIGH CO ALERT*

*test screen.*

*At 400PPM CO the screen will display HIGH CO and the indicator light will flash and analyzer will beep several times. Above 2000PPM Screen will display HIGH CO REMOVE PROBE, the indicator light will flash and pump will pulse. Press SEND/ENTER to continue testing or remove probe to allow analyzer to purge.* 

# *CO ROOM TEST*

*Great for checking for ambient CO and back drafting situations.*

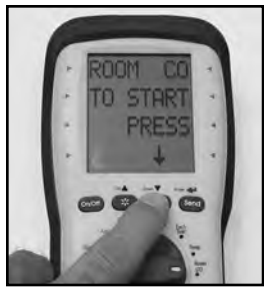

*No probes or hose connections required for this test. Place handset in the area to be tested. Rotate test selector to Room CO*

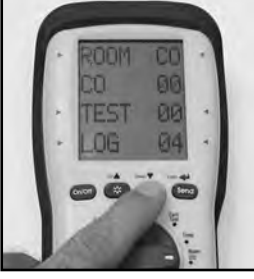

*Press the PUMP button to start the test. CO readings will be logged every 2 minute for a 30 minute time span*

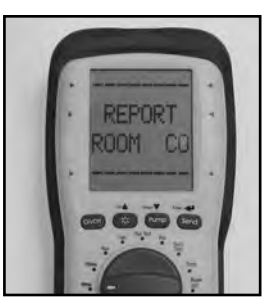

*To view results rotate test selector to "MENU" and select "REPORT" Scroll to "ROOM CO" and press "SEND".* 

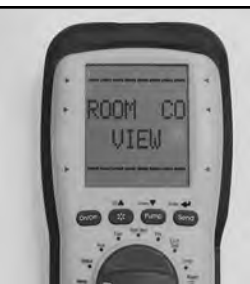

*Press "SEND" to VIEW results.*

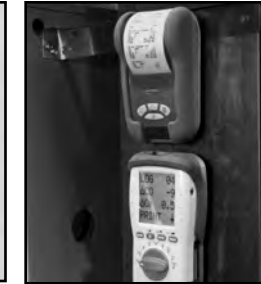

*Press "SEND" again to print.*

 $\blacksquare$ 

 $\blacksquare$ K S<br>S TA R **Time** <u>س</u>

UID

E .

#### *HEAT EXCHANGER TEST*

*There are many methods to test heat exchanger integrity. One of these is to observe the Excess Air, O2 and CO readings both before and after the blower turns on. If the heat exchanger is sealed your O2 and CO readings should remain fairly stable. A breach in the heat exchanger may allow fresh air to be forced into the flue after the blower turns on due to a pressure increase in the plenum. The result may be a rise in the measured O2 in the stack gas and an increase in the Excess Air . In some sealed systems the fresh air drawn in through the breach may reduce the combustion air available leading to an increase in the CO reading. If either of these situations are present it is probable that there is a problem with the Heat Exchanger which may require additional testing and inspection .*

*NOTE: Many cracks are invisible to borescopes or the naked eye, and only open or separate from pressure or temperature changes during operations.*

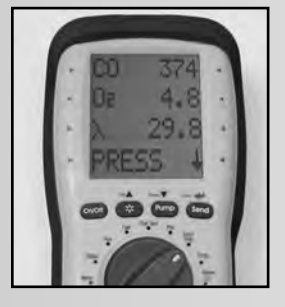

*Rotate test selector to Exch Test. Call for heat on the sys-on, and after readings have tem. Observe and wait for O2 readings to stabilize.*

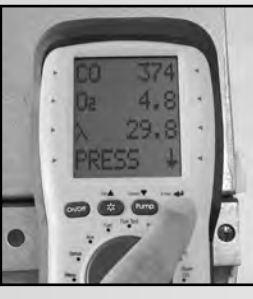

*Prior to the blower turning stabilized press the SEND button. This will store the Pre-Blower test segment.*

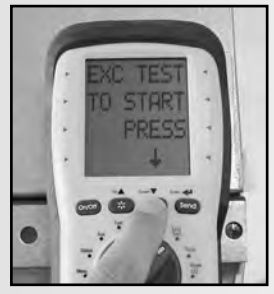

*After the blower turns on press PUMP to start the Post- Blower test.* 

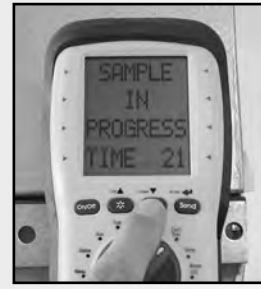

*The meter will wait 30 seconds and then record the Post-Blower values for CO, O2 and Excess Air. Test results will automatically be stored to exchange reports. Report includes both Pre and Post Blower test segments.*

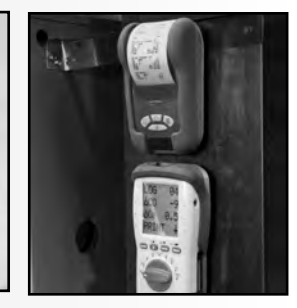

*To view test results rotate test selector to "MENU" go to the "REPORT" screen and select EXCH. Select "VIEW" and scroll to desired log. Press "SEND" to print.*

## *AUX SETTING*

*Programmable Auxiliary screen allows for Tech selectable test parameters to be chosen.*

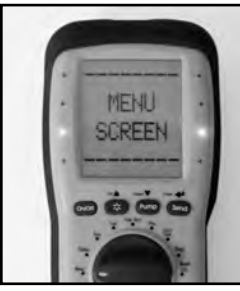

*Rotate test selector to "MENU" scroll* "▲"*UP or* "▼"*DOWN to* SCREEN. *Press "SEND".*

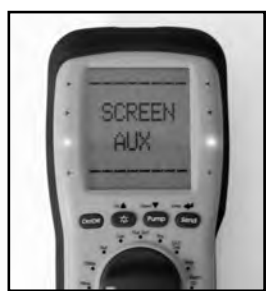

*Scroll* "▲"*UP or* "▼"*DOWN Scroll* "▲"*UP or* "▼"*DOWN Rotate selector to "AUX" Scroll* "▲"*UP or* "▼"*DOWN to* AUX. *Press "SEND".*

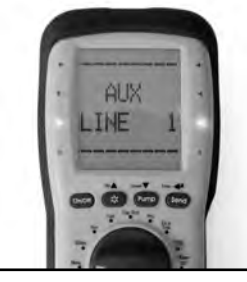

*to select the LINE you wish to to select the function you change*. *Press "SEND".*  (*LINE 1 shown)*

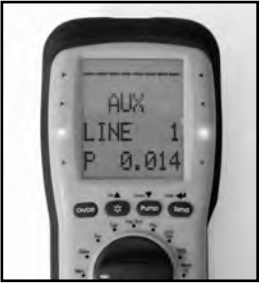

*wish to display*. *Press "SEND".* (*Pressure shown)*

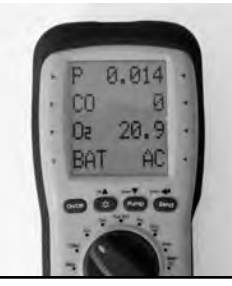

*to view. Pressure is now shown in line 1 along with T1, T2 and Differential/ delta T.*

## *MAIN MENU NAVIGATION*

Use the "▲"UP or "▼"DOWN buttons to scroll through the MAIN MENU or OPTIONS. Press "SEND" to select displayed screen choice. NOTE: Rotate the selector off menu at any time to EXIT. Selections will NOT be saved unless you press "SEND"

PRESS "▲"UP to scroll through menu items in this order.

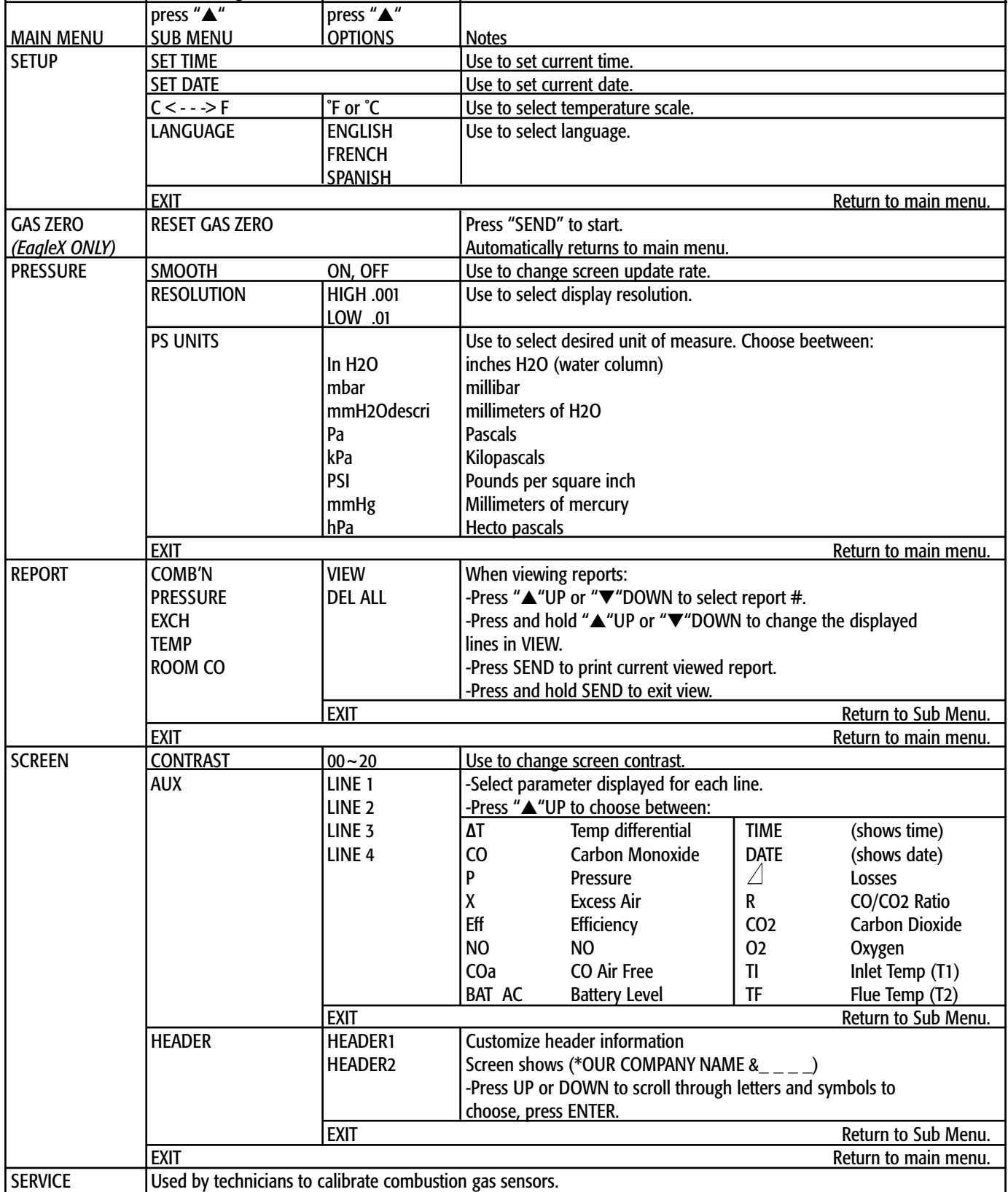

*USA: 1.800.547.5740 • Fax: 503.643.6322 CANADA: 1-877-475-0648 • Fax: 503.643.6322 WWW.UEiTEST.COM*